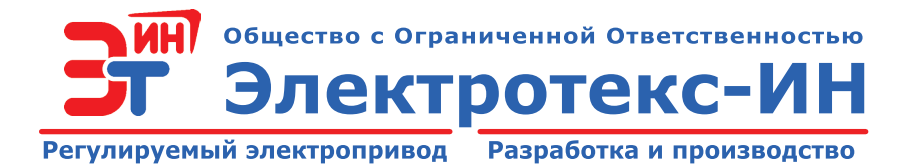

# **ПРЕОБРАЗОВАТЕЛИ ЧАСТОТЫ ТРАНЗИСТОРНЫЕ**

# **мощностью от 5,5 до 315 кВт**

### **Описание таблицы ModBus**

*версия 2.3*

*Содержание настоящего руководства не может копироваться без согласования с ООО «Электротекс-ИН»*

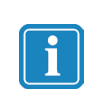

*Настоящее руководство распространяется на преобразователи частоты со следующими версиями программного обеспечения:*

*пульт управления* **PG-v5.1.01.xxхх** *контроллер преобразователя* **FC-v5.1.01.xxхх.**

### **СОДЕРЖАНИЕ**

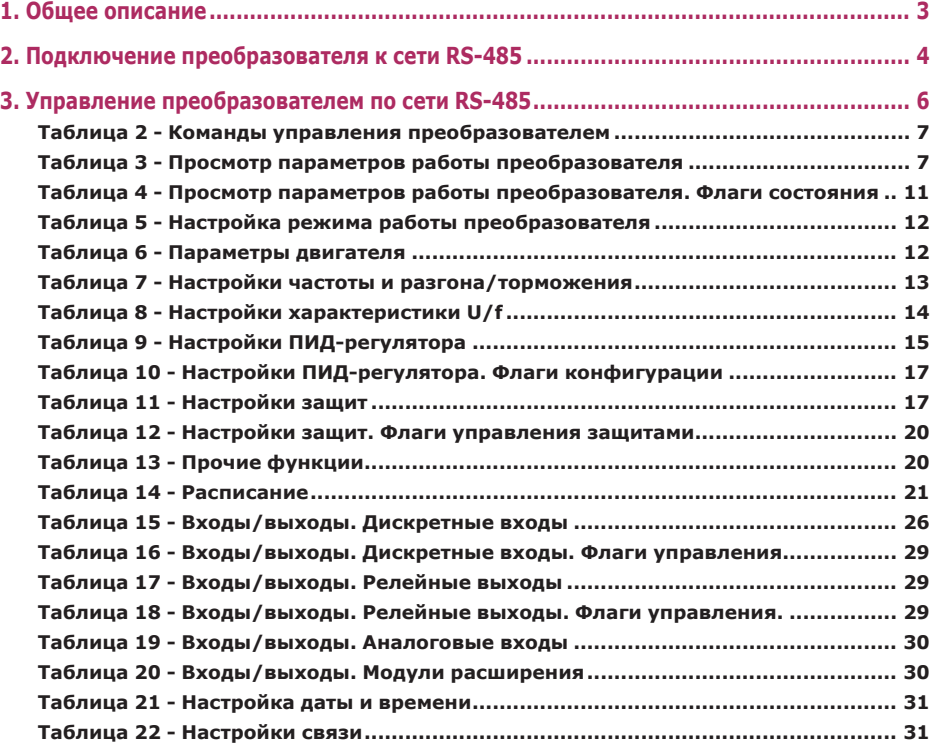

#### **1. Общее описание**

Преобразователи частоты модификации ЭИН-ПЧ04 имеют встроенный интерфейс RS‑485. Управление преобразователями осуществляется с использованием протокола Modbus. Управление может осуществляться как с пульта дистанционного управления (приобретается отдельно), так и от внешней системы управления или персонального компьютера.

Спецификация интерфейса связи RS-485 приведена в таблице 1. Настройка

параметров связи осуществляется в меню **п.3.6.1 «Настройки RS485(ПЧ)».** Адреса и описание параметров протокола ModBus приведены в разделе 3 настоящего руководства. Влияние параметров на работу преобразователя приведено в руководстве по эксплуатации преобразователя частоты.

*Таблица 1*

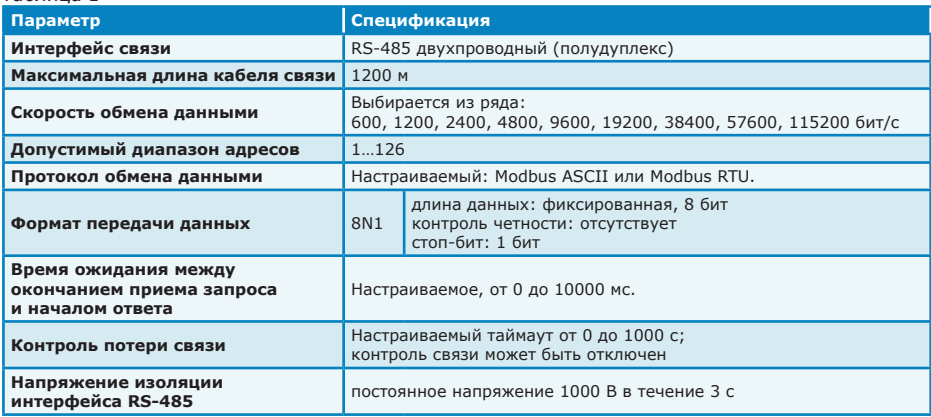

На рисунке 1 приведен пример объединения в сеть нескольких преобразователей и внешнего управляющего контроллера. Каждый преобразователь имеет свой уникальный сетевой адрес от 1 до 126. Управляющий компьютер является ведущим (master), а преобразователи - ведомыми (slave) устройствами.

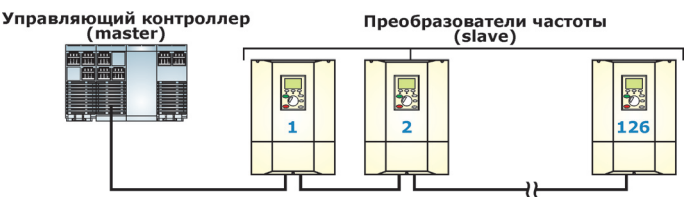

*Рисунок 1 - Пример построения сети RS-485*

#### **2. Подключение преобразователя к сети RS-485**

Подключение преобразователя к сети RS-485 осуществляется с использованием разъемных винтовых клеммников, расположенных на контроллере преобразователя. Расположение и функциональное назначение клемм приведено на рисунке 2. Для доступа к клеммам необходимо снять нижнюю часть передней панели преобразователя (для преобразователей типоразмера А) или открыть двери передней панели (для преобразователей типоразмеров Б и В).

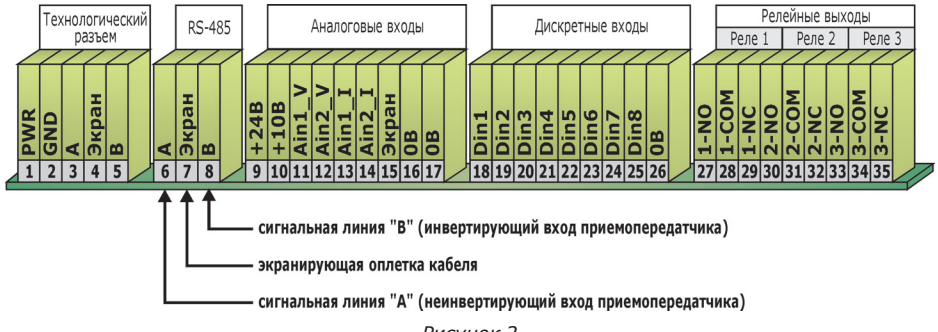

*Рисунок 2*

Максимальное сечение соединительных проводов 1,5 мм<sup>2</sup> (AWG16), максимальный момент затяжки 0,4 Н·м. Для затяжки винтов необходима отвертка с плоским шлицем и шириной лезвия 2 мм.

Схема подключения преобразователя к сети RS-485 приведена на рисунке 3. Для подключения следует использовать экранированный кабель типа «витая пара» (тип STP, категория 5); **экран кабеля подключается только со стороны преобразователя**. Подключение экрана кабеля с обеих сторон существенно повышает чувствительность преобразователя к электромагнитным помехам.

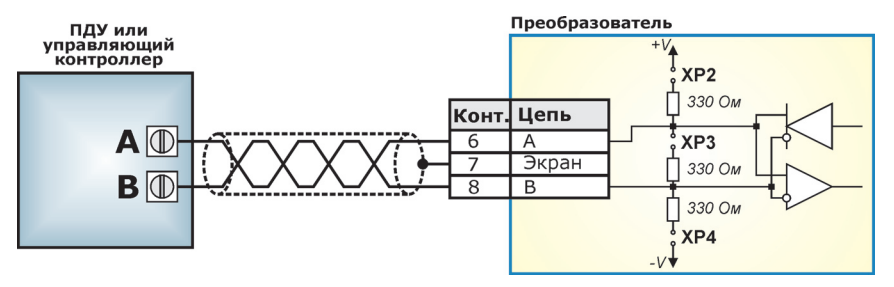

*Рисунок 3 - Схема подключения преобразователя к сети RS-485*

Для согласования с сетью RS-485 и обеспечения помехоустойчивости, в преобразователе предусмотрены встроенные отключаемые согласующие резисторы (см. рисунок 3):

- согласующий резистор (терминатор) необходим для согласования входного сопротивления приемника сигнала с волновым сопротивлением линии связи. При несогласованных сопротивлениях возникает эффект отраженного сигнала, что приводит к возникновению сбоев в передаче данных. Включение встроенного в преобразователь согласующего резистора (терминатора) осуществляется с помощью перемычки ХР3 на контроллере преобразователя (см. рисунок 4). По умолчанию согласующий резистор включен (заводская установка).
- резисторы защитного смещения необходимы для повышения помехоустойчивости сети RS-485 в то время, когда все устройства в сети находятся в режиме ожидания, и ни одно из них не передает данных. По умолчанию встроенные в преобразователь резисторы защитного смещения отключены (заводская установка). Для подключения резисторов защитного смещения необходимо установить перемычки ХР2 и ХР4 на контроллере преобразователя (см. рисунок 2.9).

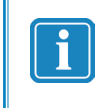

*Резисторы защитного смещения и согласующие резисторы (терминаторы) должны быть включены на обоих концах кабеля (в случае наличия в сети RS-485 двух устройств) или на двух наиболее удаленных друг от друга концах (в случае наличия в сети нескольких устройств).*

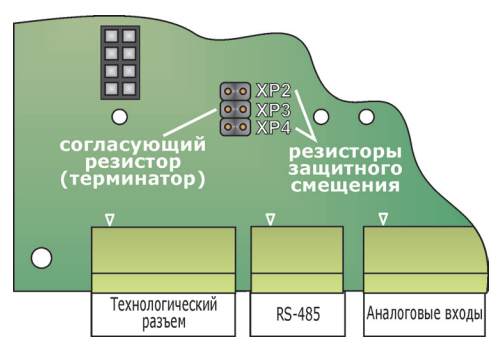

*Рисунок 4 - Расположение перемычек включения согласующего резистора (терминатора) и резисторов защитного смещения на контроллере преобразователя*

При отсутствии связи с пультом дистанционного управления или внешними управляющими контроллерами, подключенными по интерфейсу RS-485, преобразователь может сформировать аварийную ситуацию **«ПОТЕРЯ СВЯЗИ RS485»**. Настройка контроля наличия связи осуществляется в меню **п.3.3.7.2 «Потеря связи RS485»**; настройка реакции преобразователя на возникновение аварийной ситуации **«ПОТЕРЯ СВЯЗИ RS485»**  осуществляется в меню **п.3.3.10 «Реакция на аварии».**

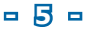

#### **3. Управление преобразователем по сети RS-485**

При подключении преобразователя к внешним управляющим устройствам обеспечивается возможность полной настройки всех параметров преобразователя, независимо от текущих заданных источников уставки и команд.

*Для управления уставкой частоты и/или уставкой технологического параметра,*  необходимо выбрать источник уставки **«ПДУ/Внешняя сеть»** одним из следующих способов:

- в меню местного пульта управления преобразователем или
	- в меню ПДУ (см. **п.2.4 «Источник уставки»)**;
- по команде от внешних устройств по протоколу Modbus (см. таблицу 5);
- по команде от дискретных входов (функция «Изм. источник уставки»);
- по заданному расписанию (функция «Изм. источник уставки»).

Текущий актуальный источник частоты доступен по протоколу Modbus (см. таблицу 3), а

также в меню пульта управления и ПДУ (см. **п.1.2 «Режим работы»**).

*Уставка от ПДУ или внешних управляющих контроллеров принимается и сохраняется преобразователем независимо от текущего источника уставки.* 

*При переключении на источник уставки* **«внешняя сеть/ПДУ»** *будет применено последнее значение уставки, полученное от ПДУ или внешних управляющих контроллеров (в том числе полученное до выключения питания).*

*Для управления пуском преобразователя* необходимо выбрать источник команд **«ПДУ/Внешняя сеть»** одним из следующих способов:

• в меню местного пульта управления преобразователем или

в меню ПДУ (см. **п.2.5 «Источник команд»)**;

- по команде от внешних устройств по протоколу Modbus (см. таблицу 2);
- по команде от дискретных входов (функция «Изм. источник команд»);
- по заданному расписанию (функция «Изм. источник команд»).

Текущий актуальный источник команд доступен по протоколу Modbus (см. таблицу 3), а

также в меню пульта управления и ПДУ (см. **п.1.2 «Режим работы»**).

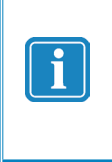

*Команда «Пуск» от ПДУ или внешних управляющих контроллеров принимается и сохраняется преобразователем независимо от текущего источника уставки.* 

*При переключении на источник команд* **«внешняя сеть/ПДУ»** *преобразователь будет запущен при отсутствии команд «Стоп» и наличии команды «Пуск» от ПДУ или внешних управляющих контроллеров (в том числе поданной до выключения питания).*

При использовании протокола Modbus, параметры преобразователя частоты представляются в виде набора ячеек, отображаемых на четыре адресных пространства (АП):

- Holding Registers (HR);
- Input Registers (IR);
- Coils (C);
- Discrete Inputs (DI).

Описание параметров ячеек Modbus, используемой в преобразователях частоты, приведено в таблицах 2-22.

# *Таблица 2 - Команды управления преобразователем* **COILS (1xxxx) - чтение-запись**

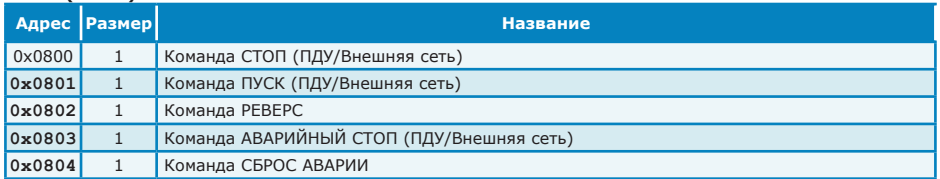

### *Таблица 3 - Просмотр параметров работы преобразователя* **HOLDING REGISTERS (HR, 3хххх), INPUT\_REGISTERS (IR, 4xxxx) - только чтение**

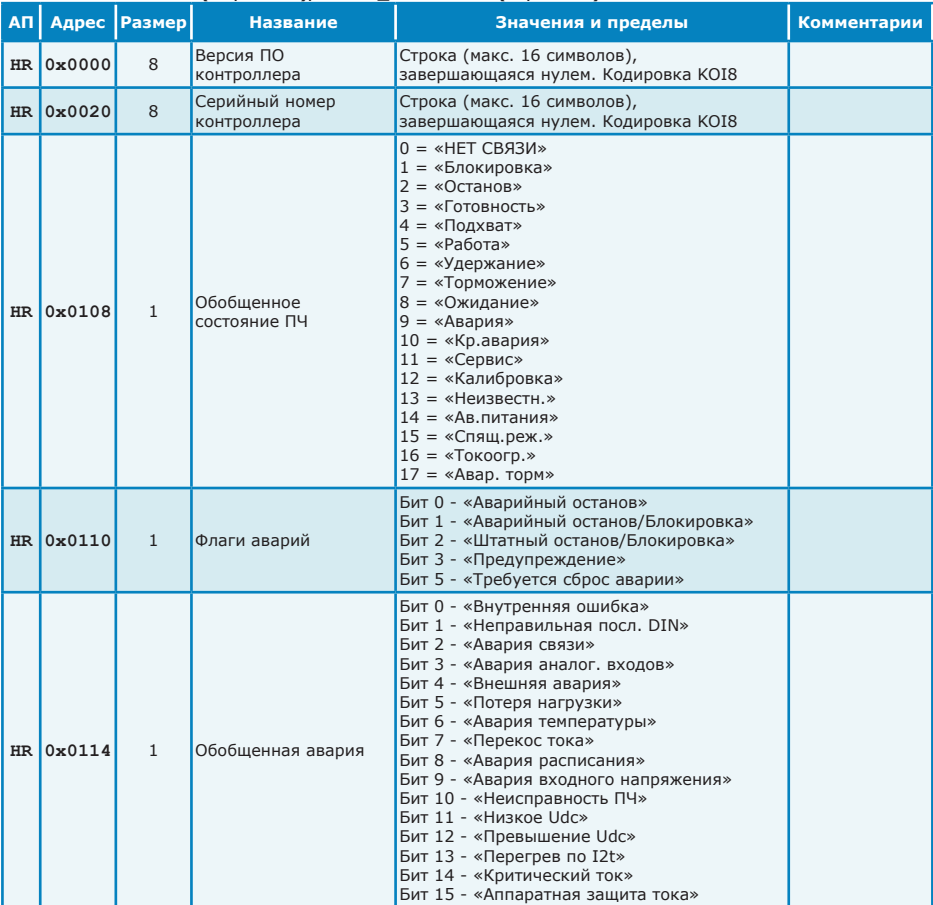

| ΑПΙ |           | Адрес   Размер | <b>Название</b>   | ripodhonp napahonpos paosna mposopasosanom (mpo <del>g</del> omicimo)<br>Значения и пределы                                                                                                    | <b>Комментарии</b>                                                                                       |
|-----|-----------|----------------|-------------------|----------------------------------------------------------------------------------------------------|----------------------------------------------------------------------------------------------------|
|     | HR 0x0120 | 5              | Активные аварии   | Бит 0 - «НЕИЗВ, АВАРИЯ»<br>Биты 1,2 - Внутренние аварии 1,2<br>Бит 3 - «АВАРИЯ PWMPWR»<br>Бит 4 - «АВАРИЯ Uin»<br>Бит 5 - «АВАРИЯ ULEM»<br>Бит 6 - «АВАРИЯ ТИРИСТОРОВ»<br>Бит 7 - «АВАРИЯ TIRPWR»<br>Бит 8 - «АВАРИЯ ТОРМ, КЛЮЧА»<br>Бит 9 - «АПП. ЗАЩИТА ТОКА»<br>Бит 10 - «АВАРИЯ ДРАЙВЕРОВ»<br>Бит 11 - «КРИТИЧЕСКИЙ ТОК»<br>Бит 12 - «ПЕРЕГРЕВ ПО I2T»<br>Бит 13 - «ПЕРЕКОС ВЫХ. ТОКА»<br>Бит 14 - «ПРЕВЫШЕНИЕ Uвх»<br>Бит 15 - «НИЗКОЕ Uвх»<br>Бит 16 - «ПЕРЕКОС Uвх»<br>Бит 17 - «ПЕРЕКОС ФАЗ Uвх»<br>Бит 18 - «НЕСТАБИЛЬНОЕ UBX»<br>Бит 19 - «НЕСТАБ. ФАЗА Uвх»<br>Бит 20 - «ПРЕВЫШЕНИЕ Udc»<br>Бит 21 - «НИЗКОЕ Udc»<br>Бит 22 - «ПЕРЕГРЕВ ПРОФИЛЯ»<br>Бит 23 - «НИЗКАЯ ТЕМП. ПРОФ.»<br>Бит 24 - «ПЕРЕГР, КОНТРОЛЛЕРА»<br>Бит 25 - «НИЗКАЯ ТЕМП. КОНТР.»<br>Бит 26 - «ПОТЕРЯ НАГРУЗКИ»<br>Бит 27 - «НЕПР. ПОСЛ. DIN»<br>Бит 28 - «ВНЕШНЯЯ АВАРИЯ 1»<br>Бит 29 - «ВНЕШНЯЯ АВАРИЯ 2»<br>Бит 30 - «АВАРИЯ АН. ВХОДА»<br>Бит 31 - «ОШИБКА ЧТЕНИЯ ВРЕМЕНИ»<br>Бит 32 - «ОШИБКА ЗАПИСИ ВРЕМЕНИ»<br>Бит 33 - «СБОЙ ХОДА ЧАСОВ»<br>Бит 34 - «АВАРИЯ РАСПИСАНИЯ»<br>Бит 35 - «АВАРИЯ ВНУТР, СВЯЗИ»<br>Бит 36 - «ПОТЕРЯ ВНУТР. СВЯЗИ»<br>Бит 37 - «АВАРИЯ СВЯЗИ RS485»<br>Бит 38 - «ПОТЕРЯ СВЯЗИ RS485»<br>Биты 3968 - Внутренние аварии 3968<br>Бит 69 - «НЕТ ПОПЫТОК ПЕРЕЗАП.»<br>Бит 70 - «АВАРИЯ ЗАРЯДА DC»<br>Биты 7173 - Внутренние аварии 7173<br>Бит 73 - «НЕТ ВНЕШНЕГО ПОДТВЕРЖДЕНИЯ»<br>Бит 74 - «АВАРИЯ ДТНП»<br>Бит 75 - «АВАРИЯ РАСШИРЕНИЙ»<br>Бит 76 - «НЕИСПР. АНАЛОГОВЫХ ВХОДОВ»<br>Бит 77 - Внутренняя авария 77 |                                                                                                    |
|     | HR 0x0128 | 1              | Флаги контроллера | Бит 0 - «Требование разгона»<br>Бит 1 - «Запрет разгона»<br>Бит 2 - «Требование торможения»<br>Бит 3 - «Запрет торможения»<br>Бит 4 - «Перекос вых. тока»<br>Бит 5 - «Потеря нагрузки»<br>Бит 6 - «Тормозной ключ включен»<br>Бит 7 - «Альтернативный источник уставки»<br>Бит 8 - «Альтернативный источник команд»<br>Бит 10 - «Сеть ОК»<br>Бит 13 - «Альтернативный номинальный ток»<br>Бит 14 - «Альтернативное<br>ограничение частоты»                                                                                                    | Также могут<br>быть прочитаны<br>побитно через<br>ячейки (COILS)<br>по адресам<br>0x0100<br>$0$ x $010E$ |

*Таблица 3 - Просмотр параметров работы преобразователя (продолжение)*

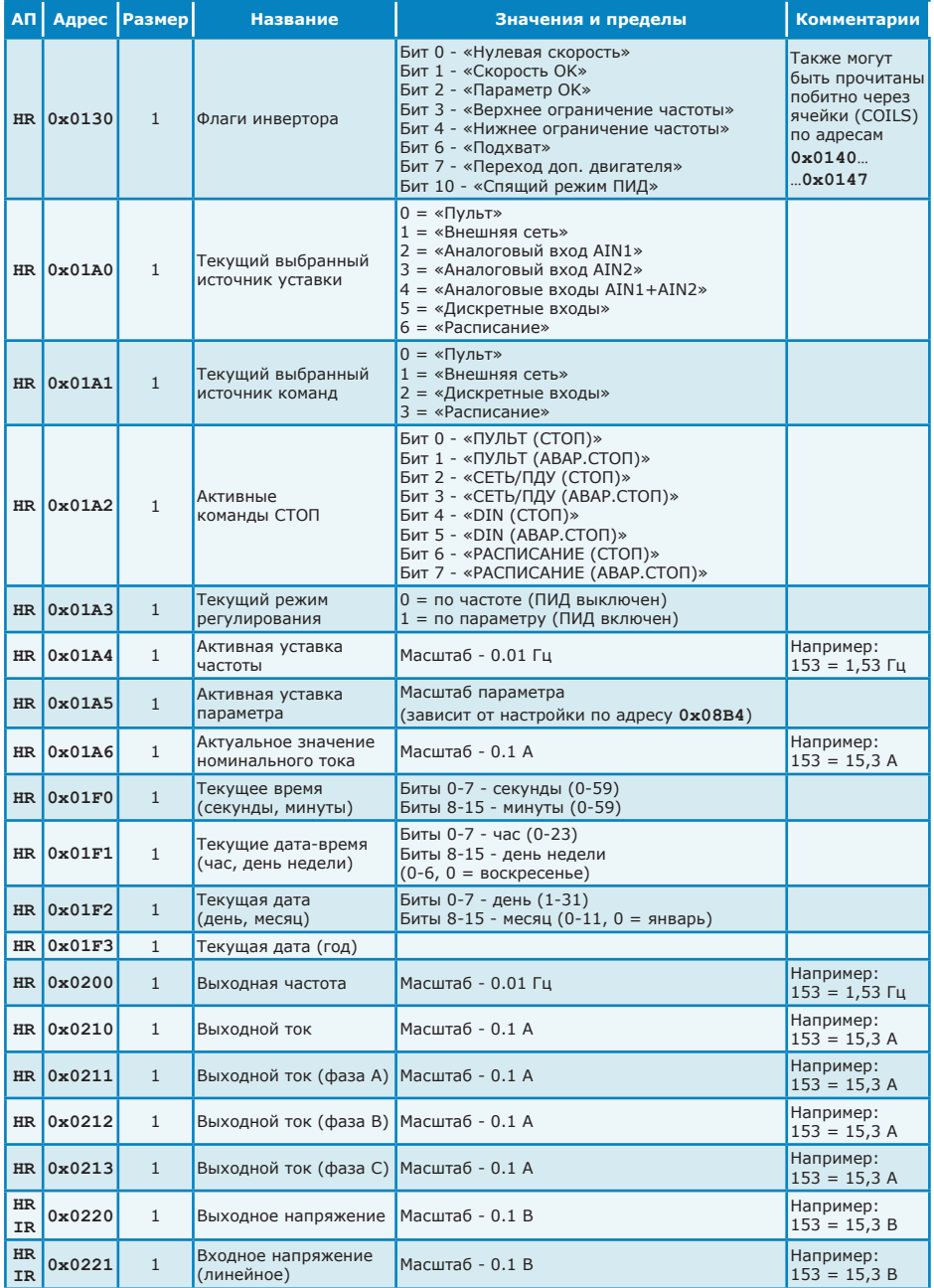

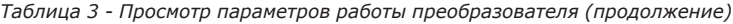

**- 9 -**

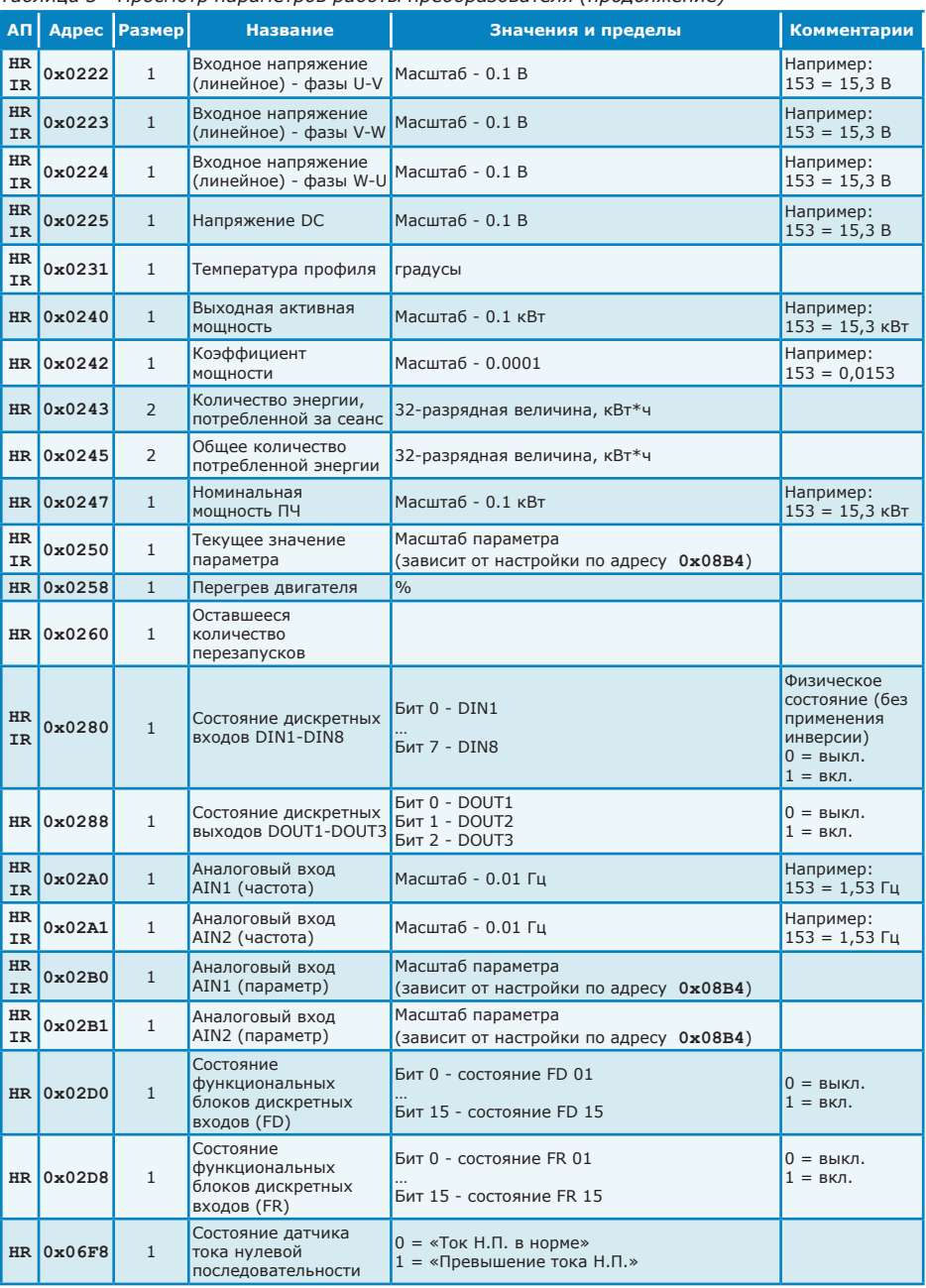

#### *Таблица 3 - Просмотр параметров работы преобразователя (продолжение)*

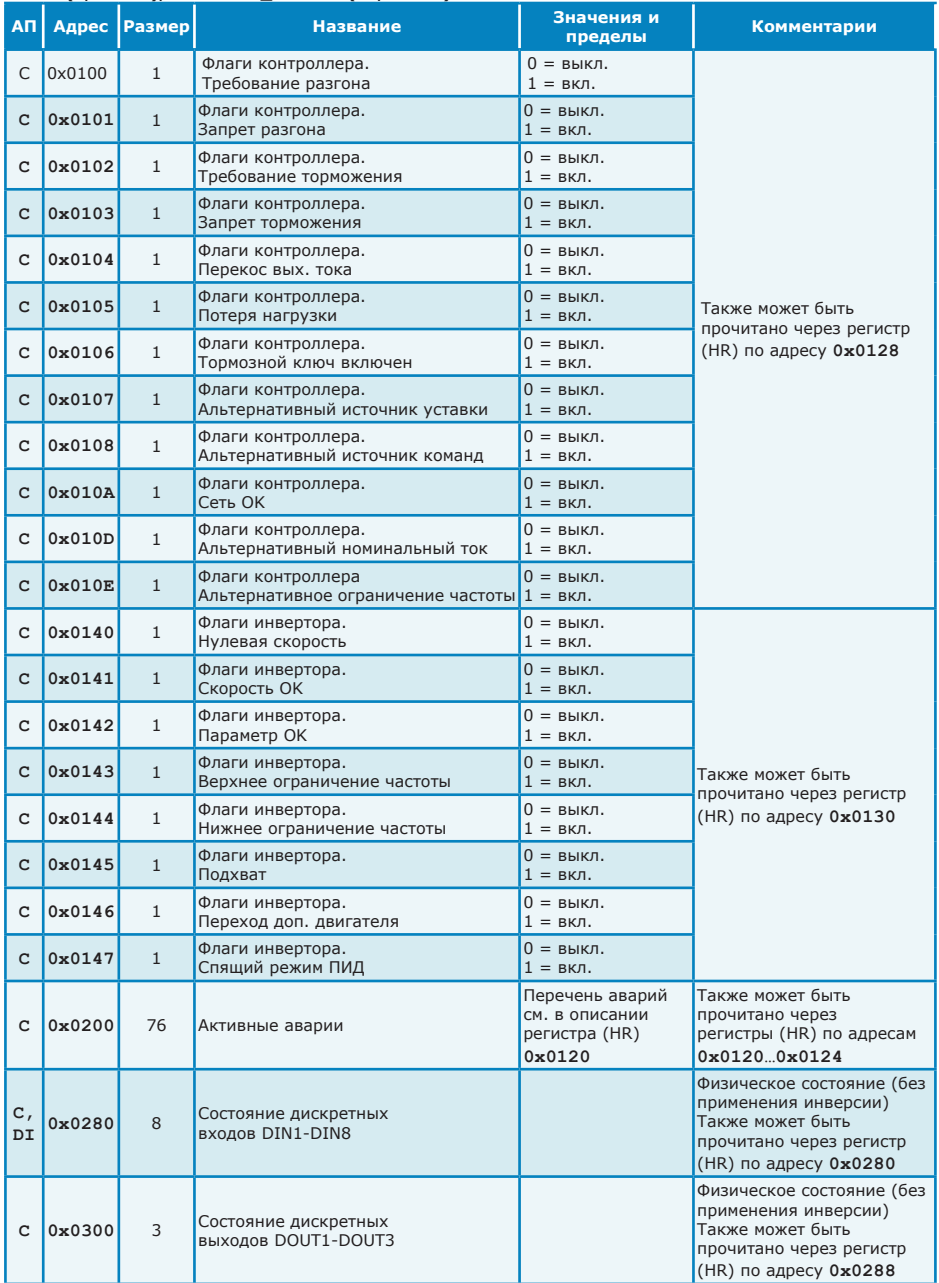

# *Таблица 4 - Просмотр параметров работы преобразователя. Флаги состояния* **COILS (С, 1хххх), DISCRETE\_INPUTS (DI, 2xxxx) - только чтение**

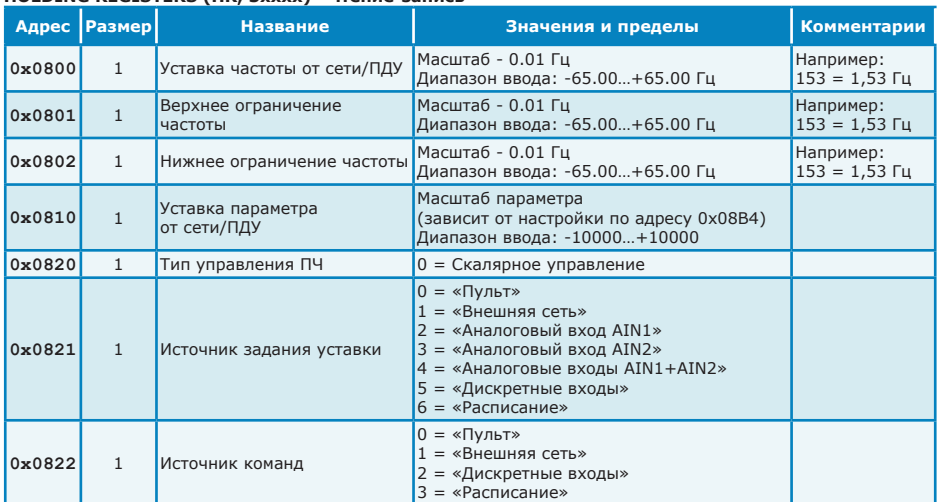

# *Таблица 5 - Настройка режима работы преобразователя* **HOLDING REGISTERS (HR, 3xxxx) - чтение-запись**

# *Таблица 6 - Параметры двигателя* **HOLDING REGISTERS (HR, 3xxxx) - чтение-запись**

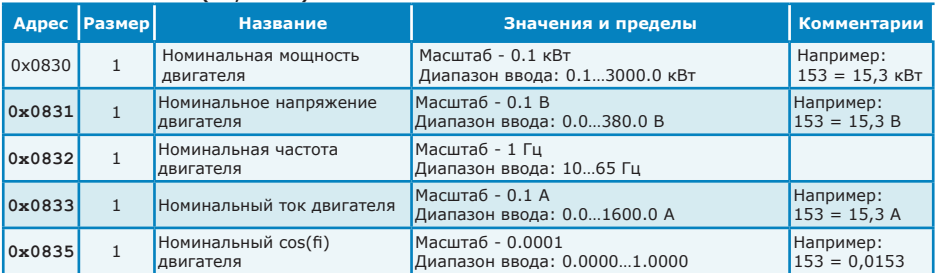

*Таблица 7 - Настройки частоты и разгона/торможения*

**Все настройки (кроме «тип кривой разгона», «тип кривой торможения», «тип останова», «разрешенные направления вращения», «темп разгона для линейной кривой» и «темп торможения для линейной кривой») применяются только при остановленном преобразователе! HOLDING REGISTERS (HR, 3xxxx) - чтение-запись**

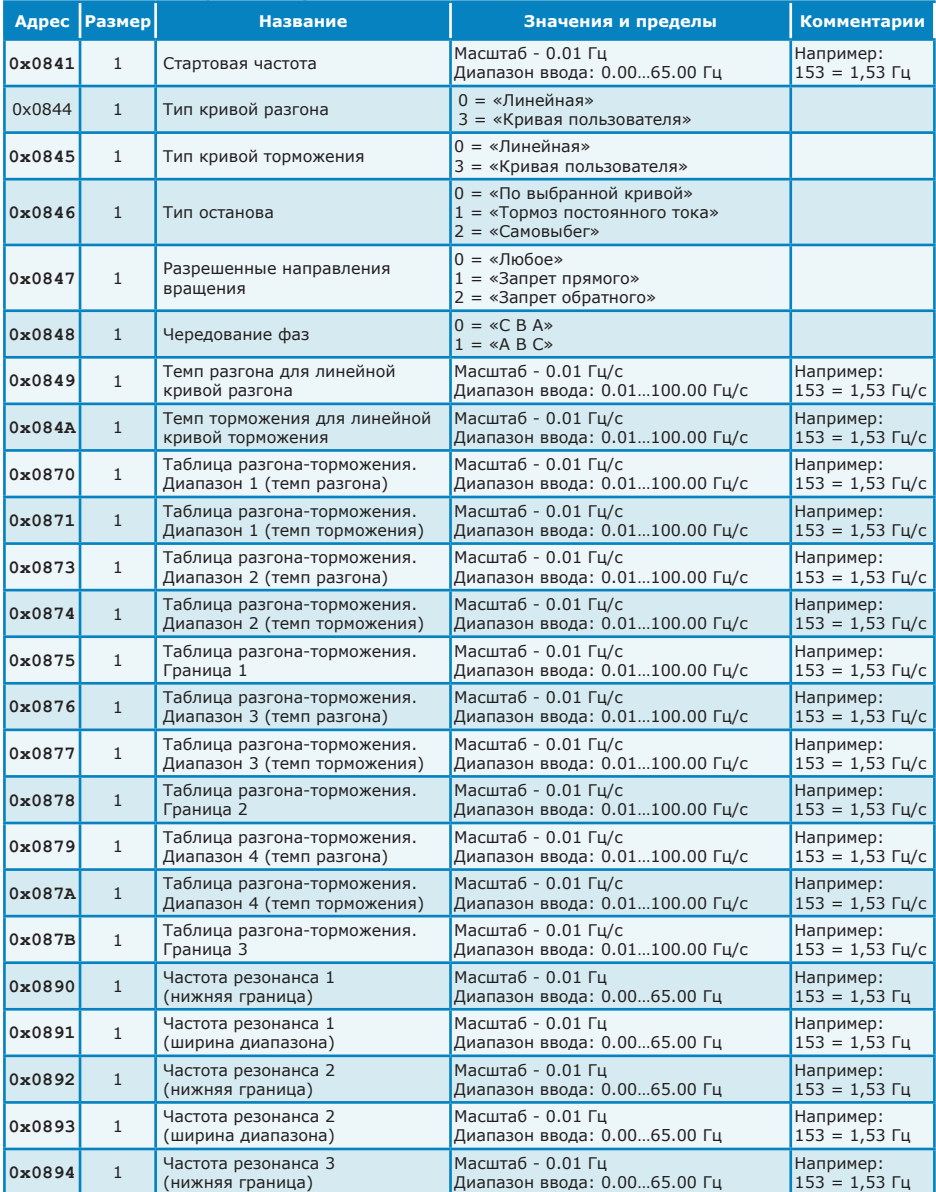

|        | <b>Адрес   Размер </b> | <b>Название</b>                                | Значения и пределы                                | Комментарии                        |
|--------|------------------------|------------------------------------------------|---------------------------------------------------|------------------------------------|
| 0x0895 |                        | Частота резонанса 3<br>(ширина диапазона)      | Масштаб - 0.01 Гц<br>Диапазон ввода: 0.0065.00 Гц | Например:<br>$153 = 1,53$ $\Gamma$ |
| 0x08F0 |                        | Тормоз постоянного тока.<br>Начальная частота  | Масштаб - 0.01 Гц<br>Диапазон ввода: 0.005.00 Гц  | Например:<br>$153 = 1,53$ $\Gamma$ |
| 0x08F1 |                        | Тормоз постоянного тока.<br>Ток торможения     | Диапазон ввода: 0150 %                            |                                    |
| 0x08F2 |                        | Тормоз постоянного тока.<br>Задержка включения | Диапазон ввода: 060 с                             |                                    |
| 0x08F3 |                        | Тормоз постоянного тока.<br>Время торможения   | Диапазон ввода: 060 с                             |                                    |

*Таблица 7 - Настройки частоты и разгона/торможения (продолжение)*

#### *Таблица 8 - Настройки характеристики U/f*

### **Настройки применяются только при остановленном преобразователе HOLDING REGISTERS (HR, 3xxxx) - чтение-запись**

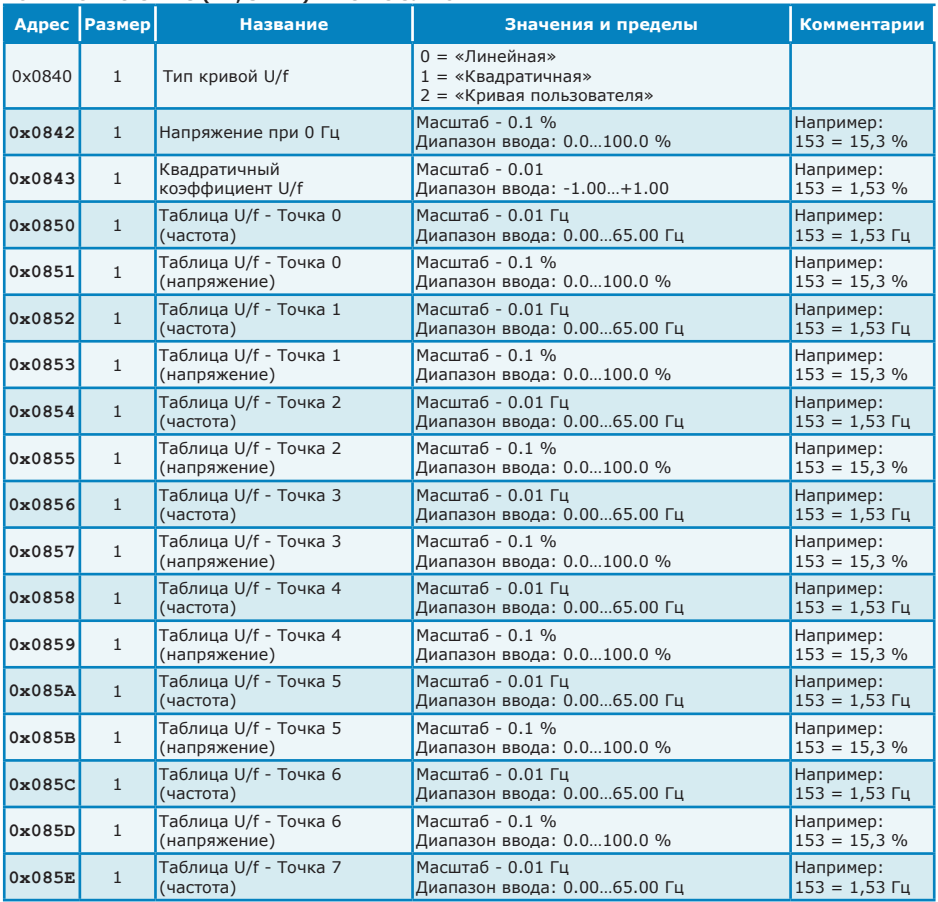

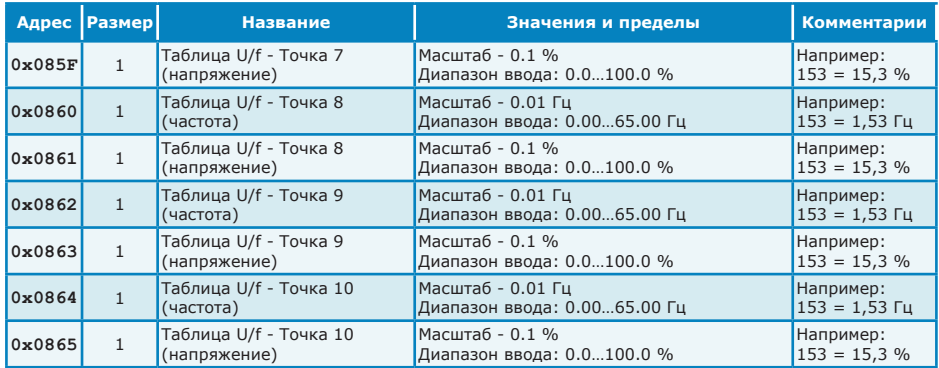

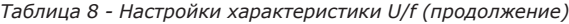

## *Таблица 9 - Настройки ПИД-регулятора* **HOLDING REGISTERS (HR, 3xxxx) - чтение-запись**

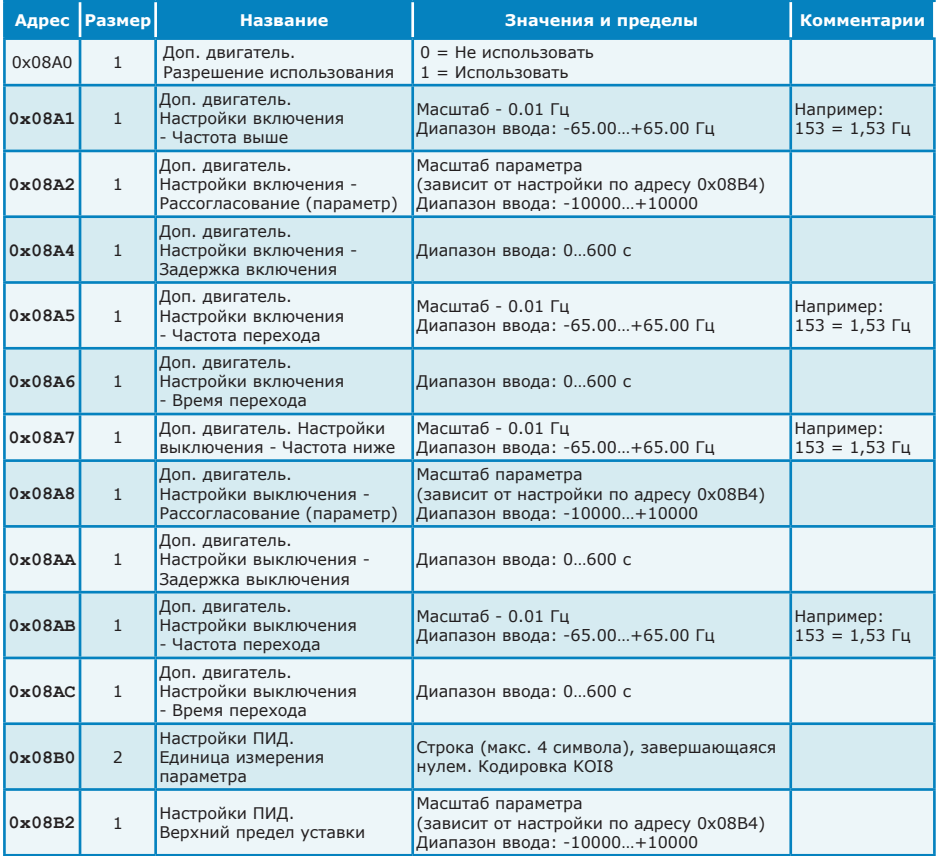

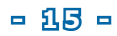

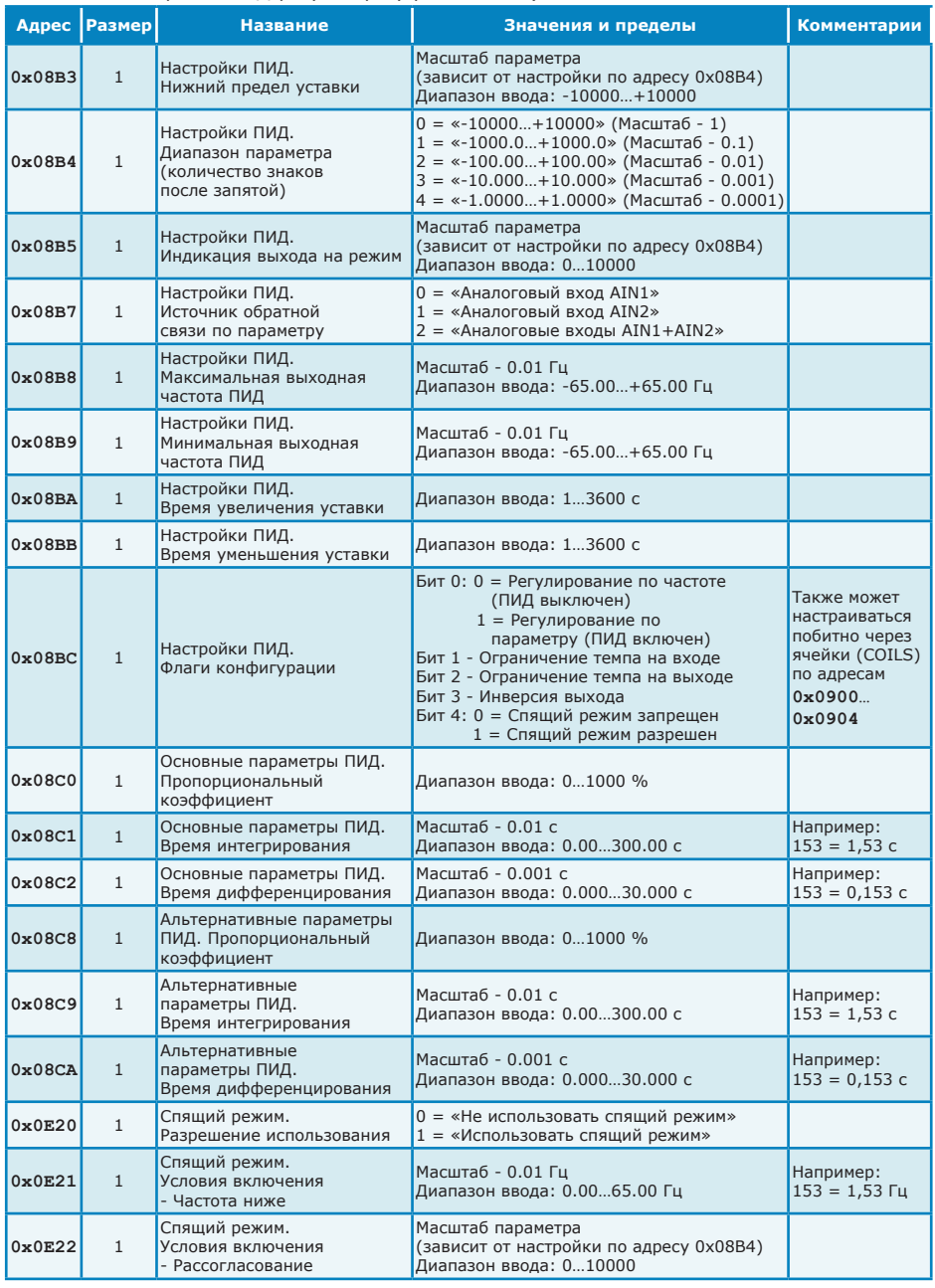

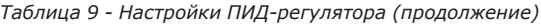

|        | Адрес   Размер | <b>Название</b>                                             | Значения и пределы                                                                     | Комментарии |
|--------|----------------|-------------------------------------------------------------|----------------------------------------------------------------------------------------|-------------|
| 0x0E23 |                | Спящий режим.<br>Условия включения -<br>Время срабатывания  | Диапазон ввода: 01000 с                                                                |             |
| 0x0E24 |                | Спящий режим.<br>Условия выключения -<br>Рассогласование    | Масштаб параметра<br>(зависит от настройки по адресу 0х08В4)<br>Диапазон ввода: 010000 |             |
| 0x0E25 |                | Спящий режим.<br>Условия выключения -<br>Время срабатывания | Диапазон ввода: 01000 с                                                                |             |

*Таблица 9 - Настройки ПИД-регулятора (продолжение)*

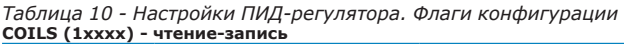

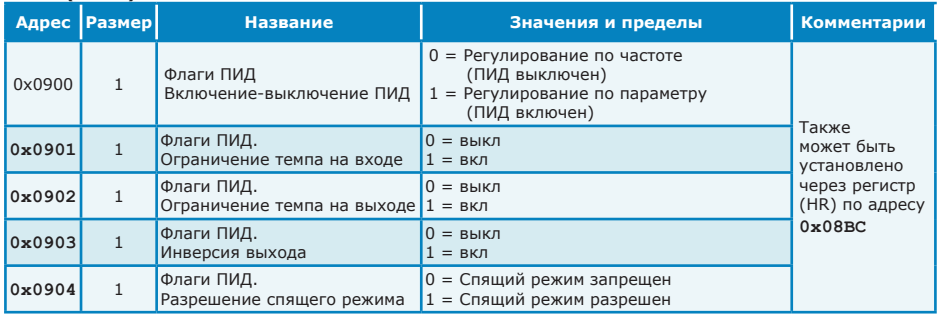

### *Таблица 11 - Настройки защит* **HOLDING REGISTERS (HR, 3xxxx) - чтение-запись**

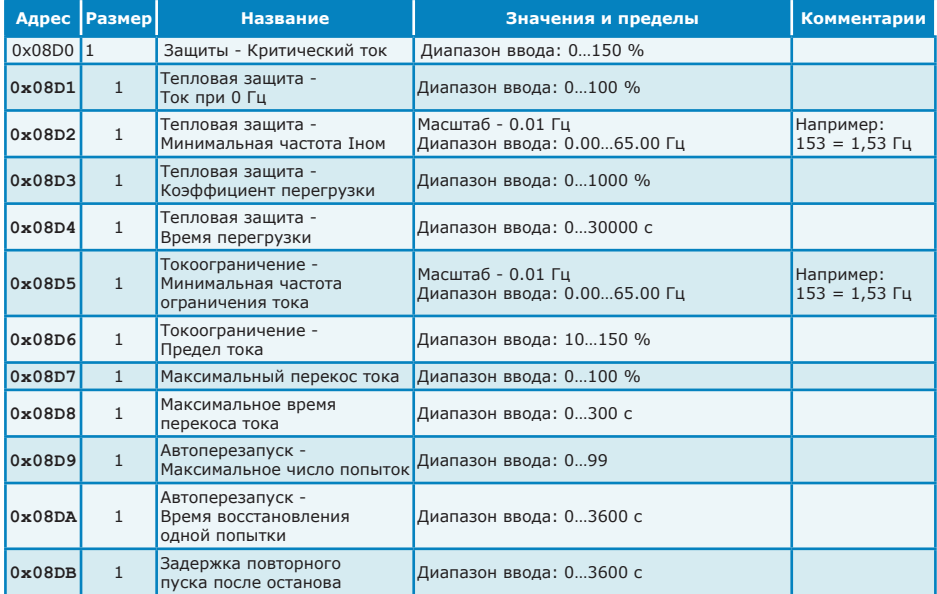

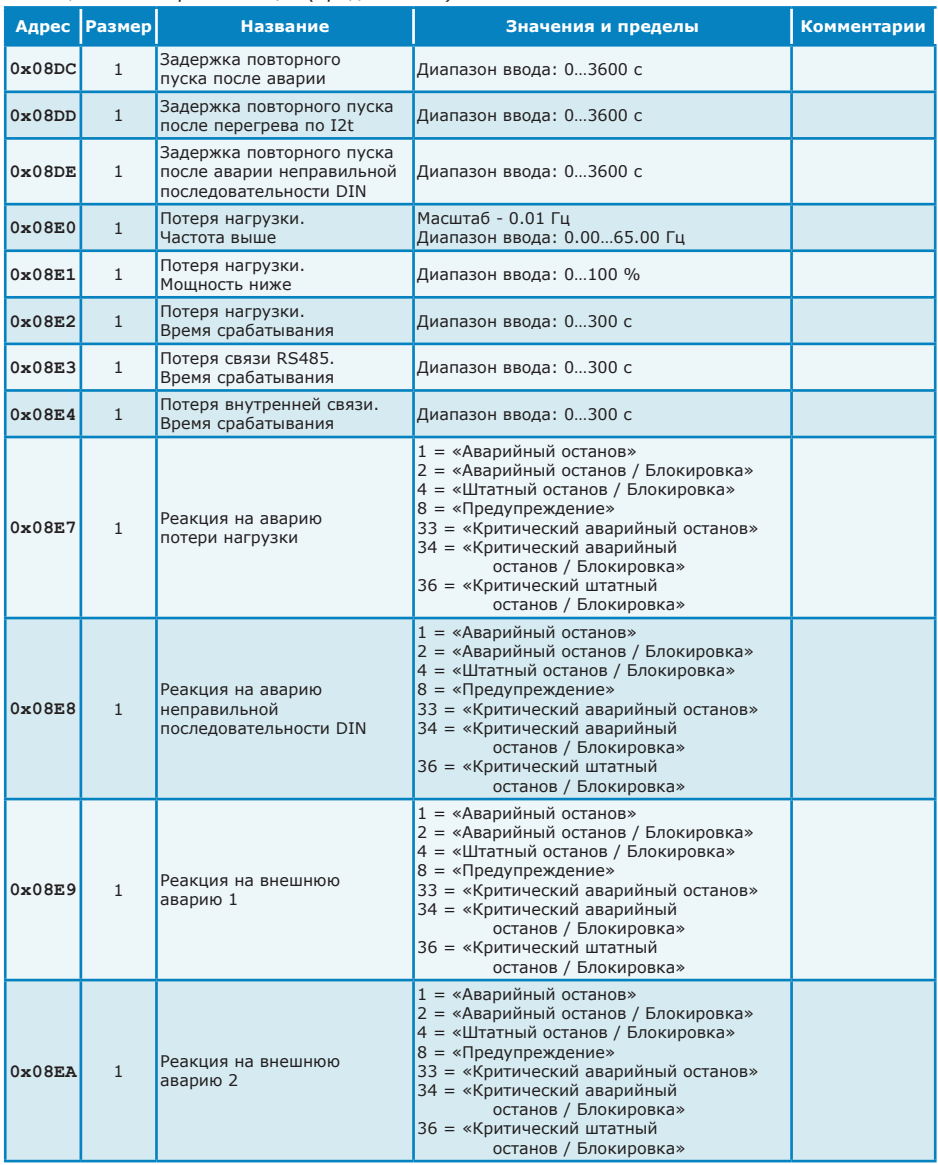

#### *Таблица 11 - Настройки защит (продолжение)*

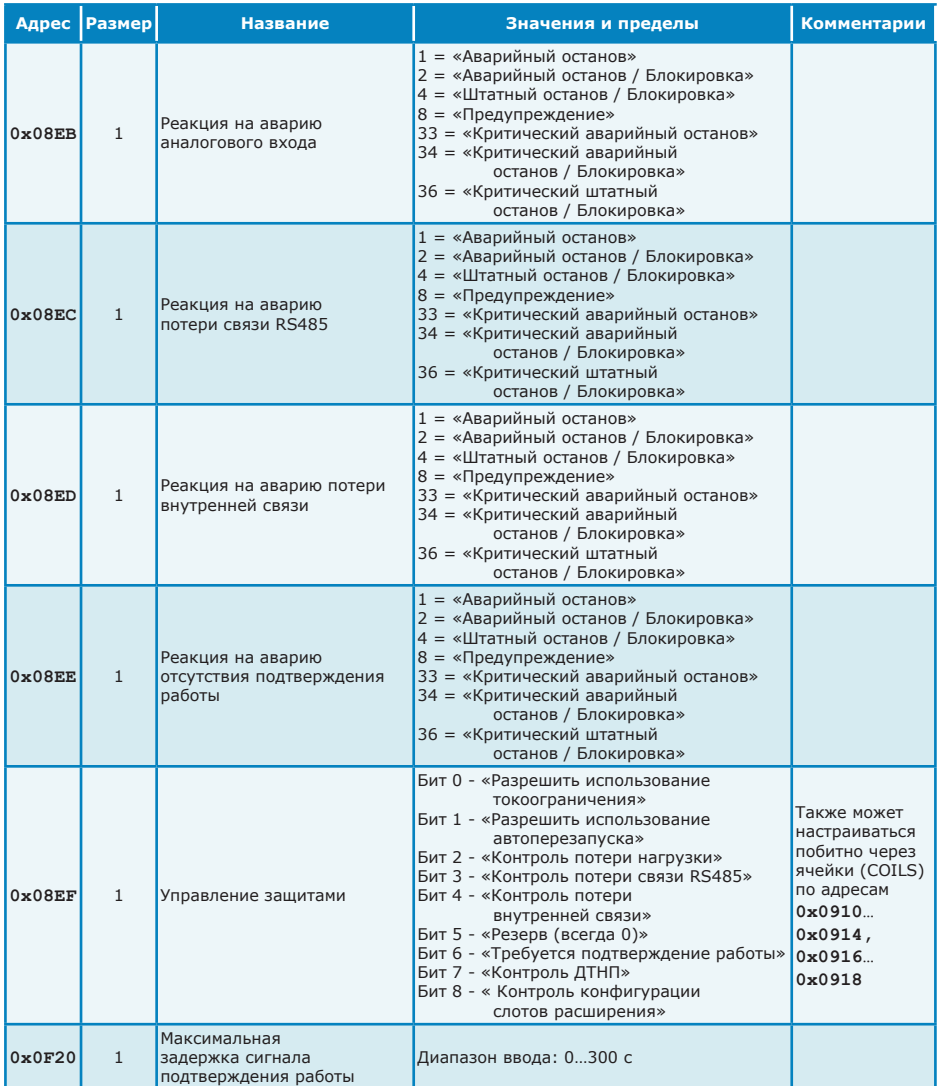

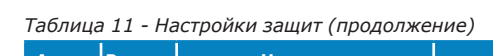

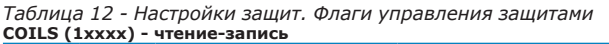

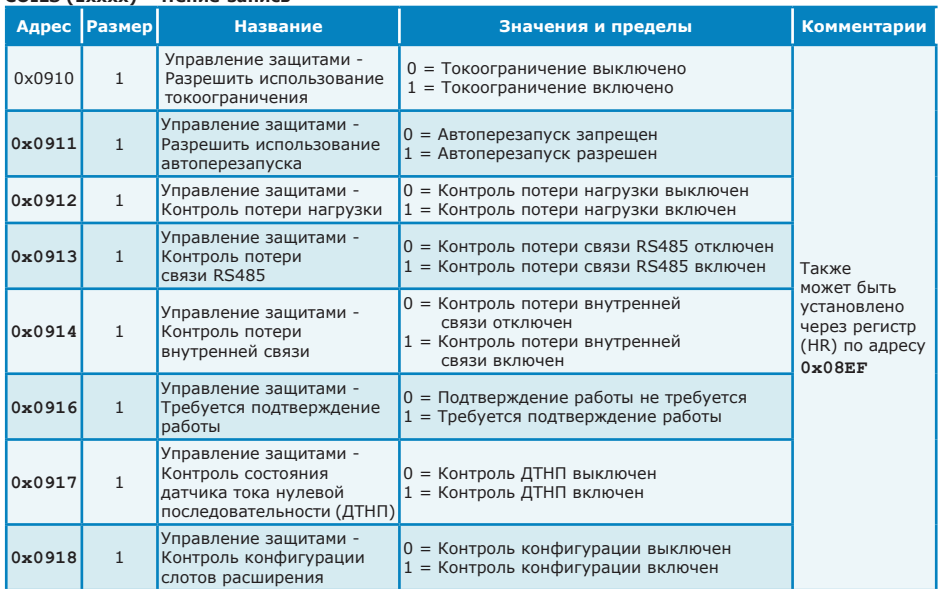

# *Таблица 13 - Прочие функции* **HOLDING REGISTERS (HR, 3xxxx) - чтение-запись**

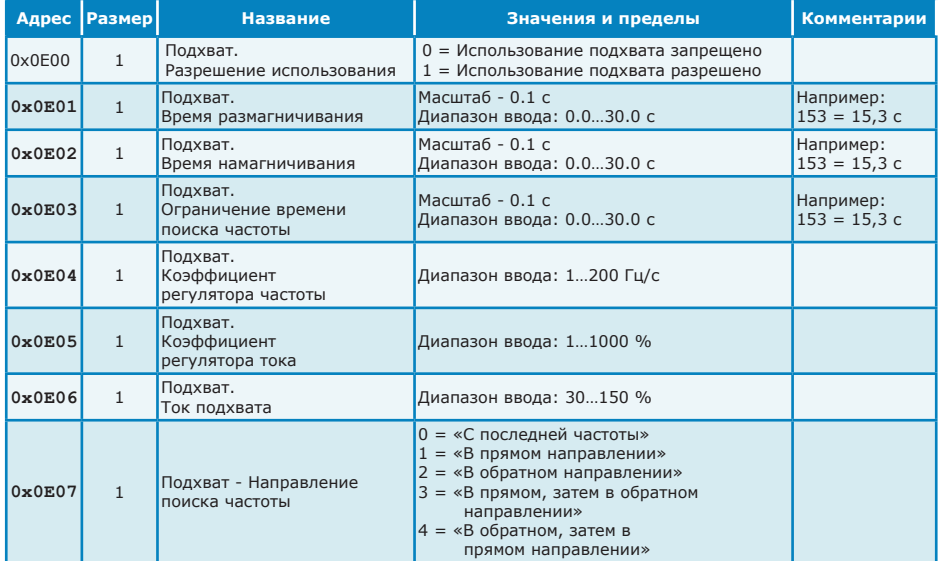

**- 20 -**

#### *Таблица 14 - Расписание*

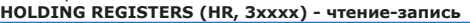

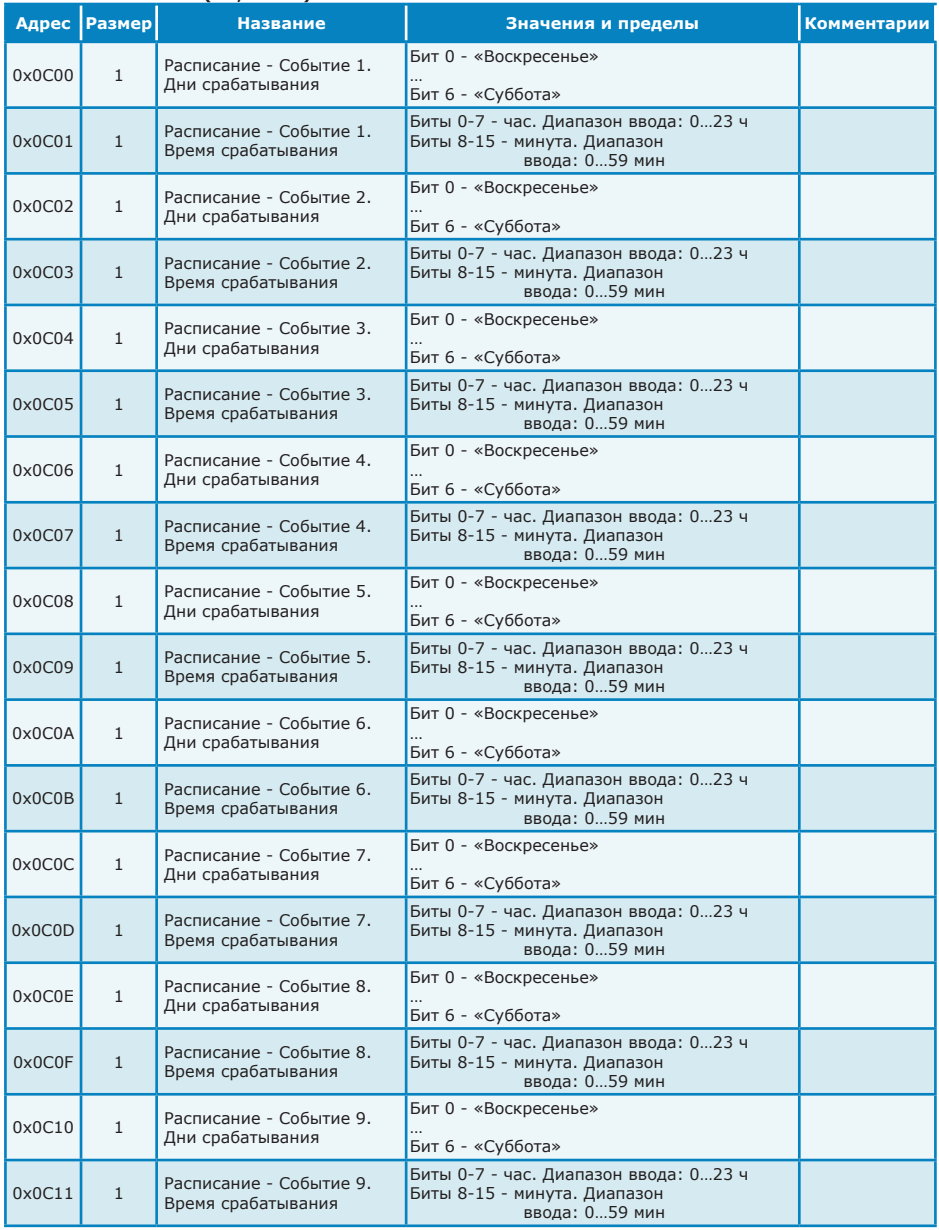

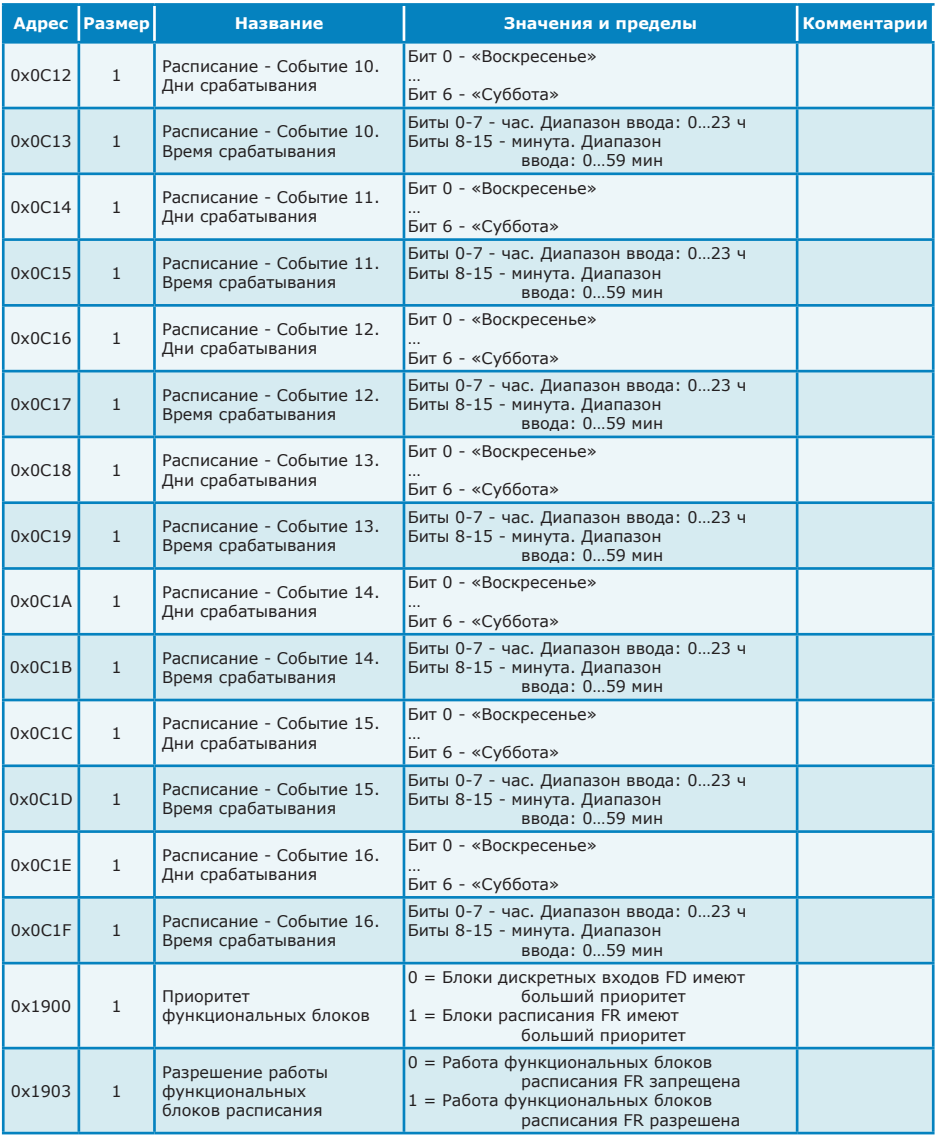

#### *Таблица 14 - Расписание (продолжение)*

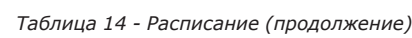

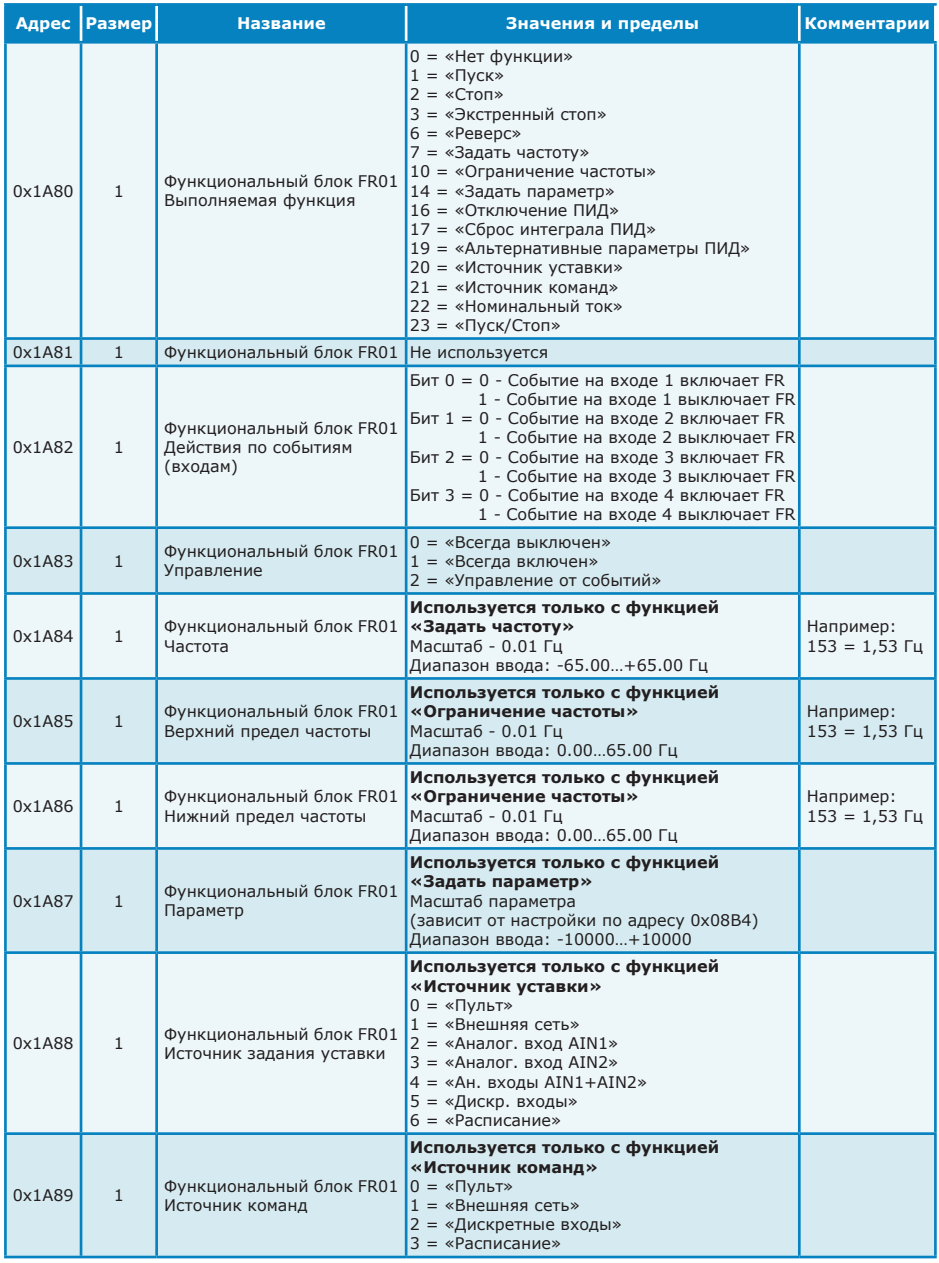

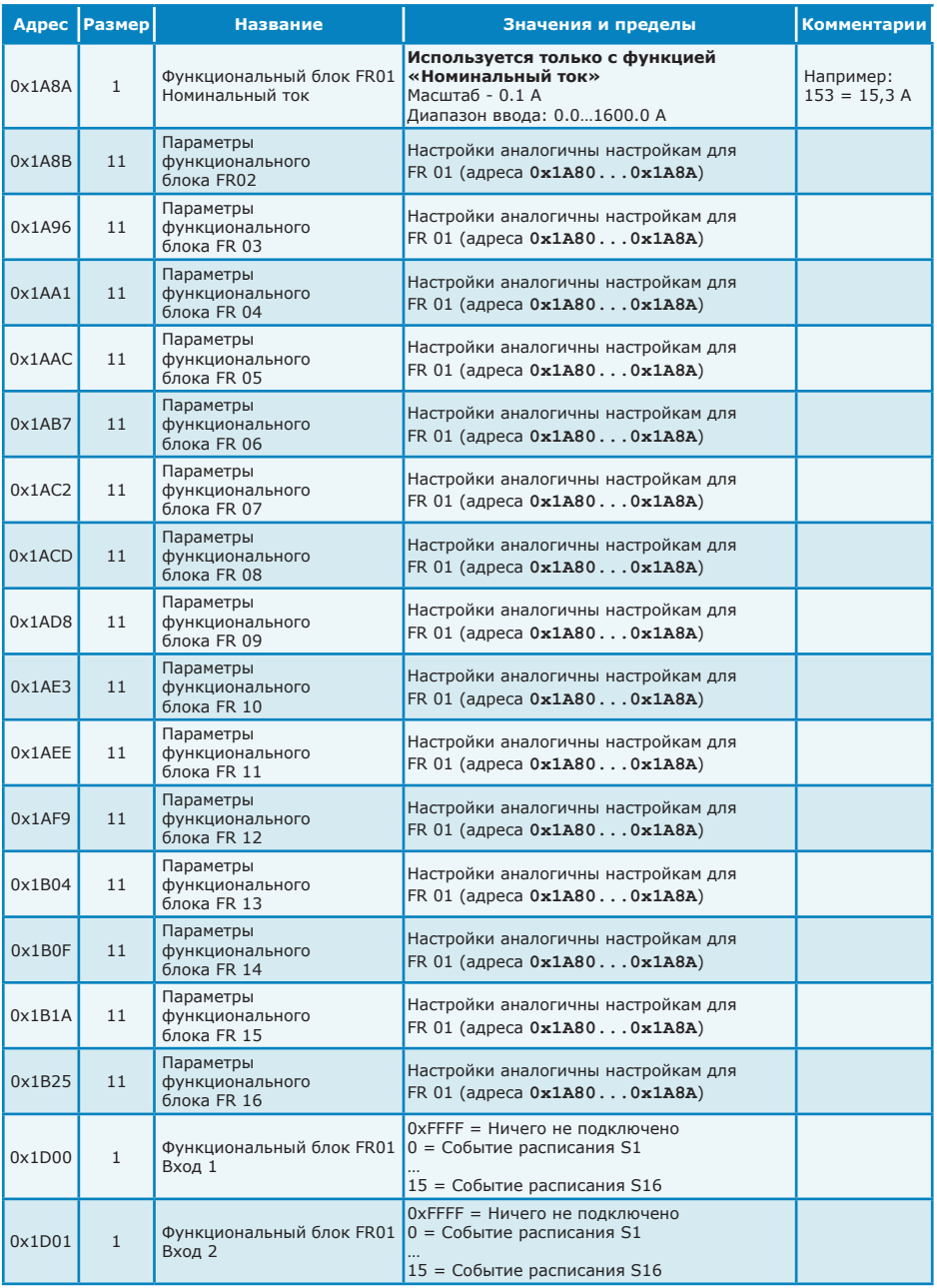

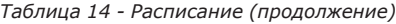

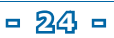

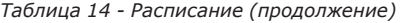

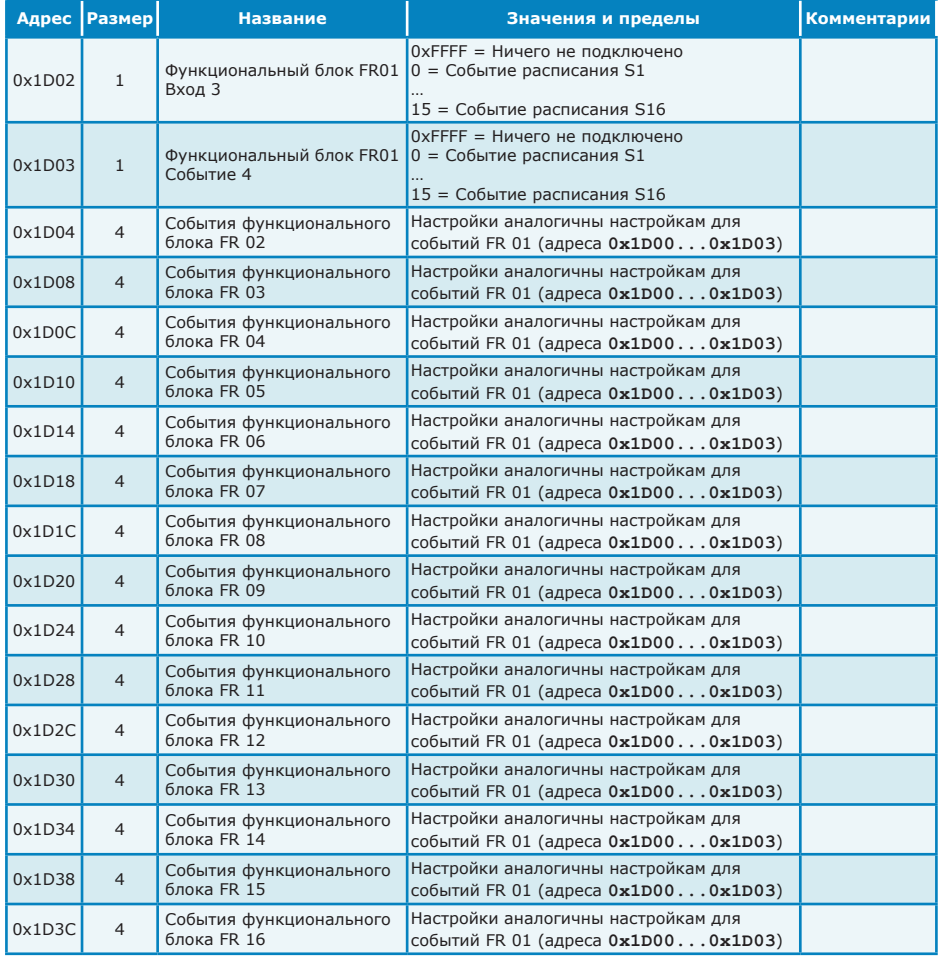

# *Таблица 15 - Входы/выходы. Дискретные входы* **HOLDING REGISTERS (HR, 3xxxx) - чтение-запись**

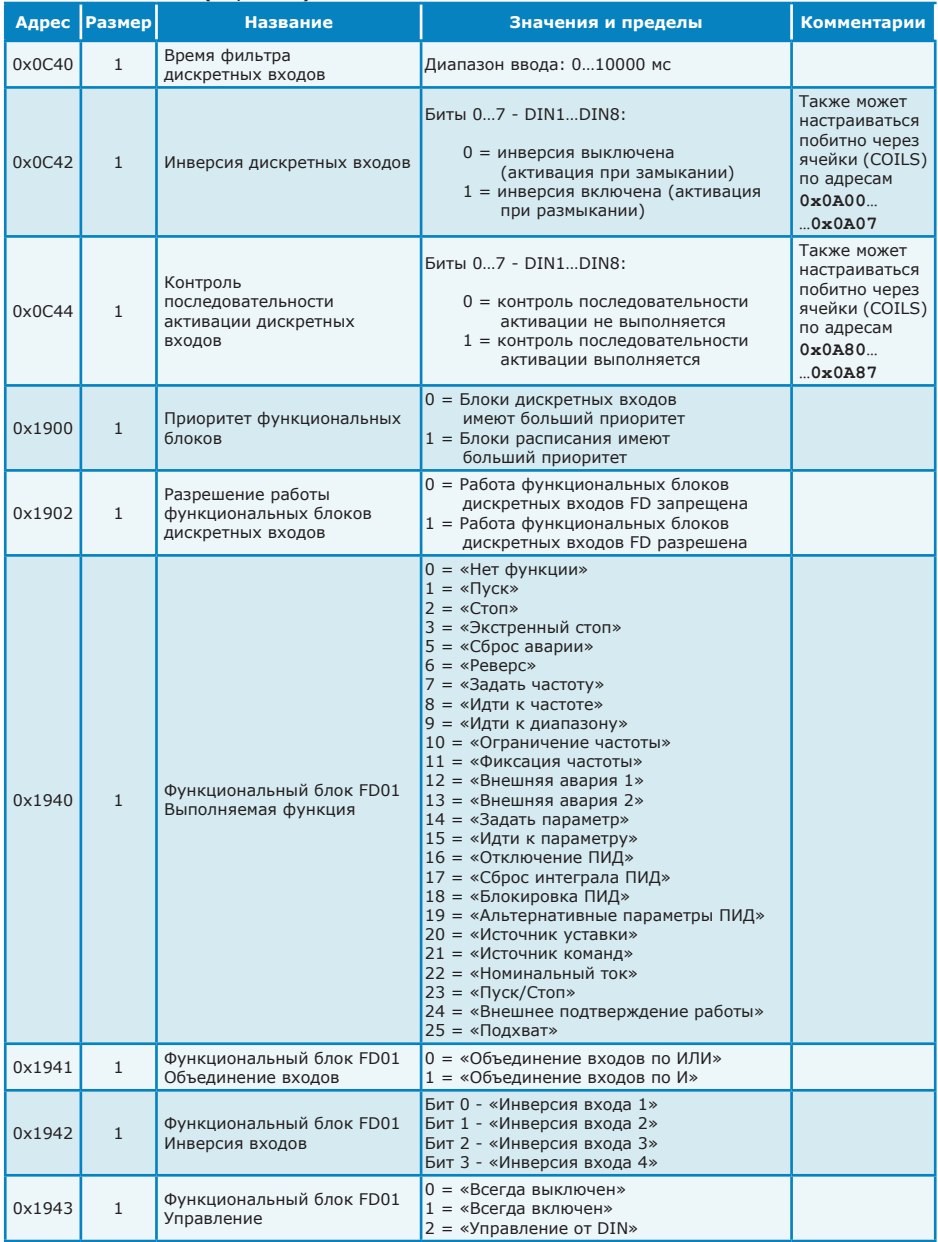

| Адрес  | <b>Размер</b> | <b>Название</b>                                      | Значения и пределы                                                                                                    | Комментарии                        |
|--------|---------------|------------------------------------------------------|----------------------------------------------------------------------------------------------------|------------------------------------|
| 0x1944 | $\mathbf{1}$  | Функциональный блок FD01<br>Частота                  | Используется только с функциями<br>«Задать частоту» и «Идти к частоте»<br>Масштаб - 0.01 Гц<br>Диапазон ввода: -65.00+65.00 Гц                                                                                                    | Например:<br>$153 = 1,53$ $\Gamma$ |
| 0x1945 | $\mathbf{1}$  | Функциональный блок FD01<br>Верхний предел частоты   | Используется только с<br>функциями «Идти к диапазону»<br>и «Ограничение частоты»<br>Масштаб - 0.01 Гц<br>Диапазон ввода («Идти к диапазону»):<br>$-65.00+65.00$ $\Gamma$<br>Диапазон ввода («Ограничение частоты»):<br>$0.0065.00$ $\Gamma$    | Например:<br>$153 = 1,53$ $\Gamma$ |
| 0x1946 | $\mathbf{1}$  | Функциональный блок FD01<br>Нижний предел частоты    | Используется только с<br>функциями «Идти к диапазону»<br>и «Ограничение частоты»<br>Масштаб - 0.01 Гц<br>Диапазон ввода («Идти к диапазону»):<br>$-65.00+65.00$ $\Gamma$<br>Диапазон ввода («Ограничение частоты»):<br>$0.0065.00$ $\Gamma$    | Например:<br>$153 = 1,53$ $\Gamma$ |
| 0x1947 | $\mathbf{1}$  | Функциональный блок FD01<br>Параметр                 | Используется только с<br>функциями «Задать параметр»<br>и «Идти к параметру»<br>Масштаб параметра<br>(зависит от настройки по адресу 0х08В4)<br>Диапазон ввода: -10000+10000                                                                   |                                    |
| 0x1948 | $\mathbf{1}$  | Функциональный блок FD01<br>Источник задания уставки | Используется только с функцией<br>«Источник уставки»<br>$0 = \langle \nabla \rangle$ Гульт»<br>1 = «Внешняя сеть»<br>2 = «Аналог. вход AIN1»<br>3 = «Аналог. вход AIN2»<br>4 = «Ан. входы AIN1+AIN2»<br>5 = «Дискр. входы»<br>6 = «Расписание» |                                    |
| 0x1949 | $\mathbf{1}$  | Функциональный блок FD01<br>Источник команд          | Используется только с функцией<br>«Источник команд»<br>$0 = \langle \nabla \rangle$ Гульт»<br>1 = «Внешняя сеть»<br>2 = «Дискретные входы»<br>3 = «Расписание»                                                                                 |                                    |
| 0x194A | $\mathbf{1}$  | Функциональный блок FD01<br>Номинальный ток          | Используется только с функцией<br>«Номинальный ток»<br>Масштаб - 0.1 А<br>Диапазон ввода: 0.01600.0 А                                                                                                    | Например:<br>$153 = 15,3 A$        |
| 0x194B | 11            | Параметры функционального<br>блока FD 02             | Настройки аналогичны настройкам для<br>FD 01 (адреса 0x1940 0x194A)                                                                                                    |                                    |
| 0x1956 | 11            | Параметры функционального<br>блока FD 03             | Настройки аналогичны настройкам для<br>FD 01 (адреса 0x1940 0x194A)                                                                                                    |                                    |
| 0x1961 | 11            | Параметры функционального<br>блока FD 04             | Настройки аналогичны настройкам для<br>FD 01 (адреса 0x1940 0x194A)                                                                                                    |                                    |
| 0x196C | 11            | Параметры функционального<br>блока FD 05             | Настройки аналогичны настройкам для<br>FD 01 (адреса 0x1940 0x194A)                                                                                                    |                                    |
| 0x1977 | 11            | Параметры функционального<br>блока FD 06             | Настройки аналогичны настройкам для<br>FD 01 (адреса 0x1940 0x194A)                                                                                                    |                                    |
| 0x1982 | 11            | Параметры функционального<br>блока FD 07             | Настройки аналогичны настройкам для<br>FD 01 (адреса 0x1940 0x194A)                                                                                                    |                                    |

*Таблица 15 - Входы/выходы. Дискретные входы (продолжение)*

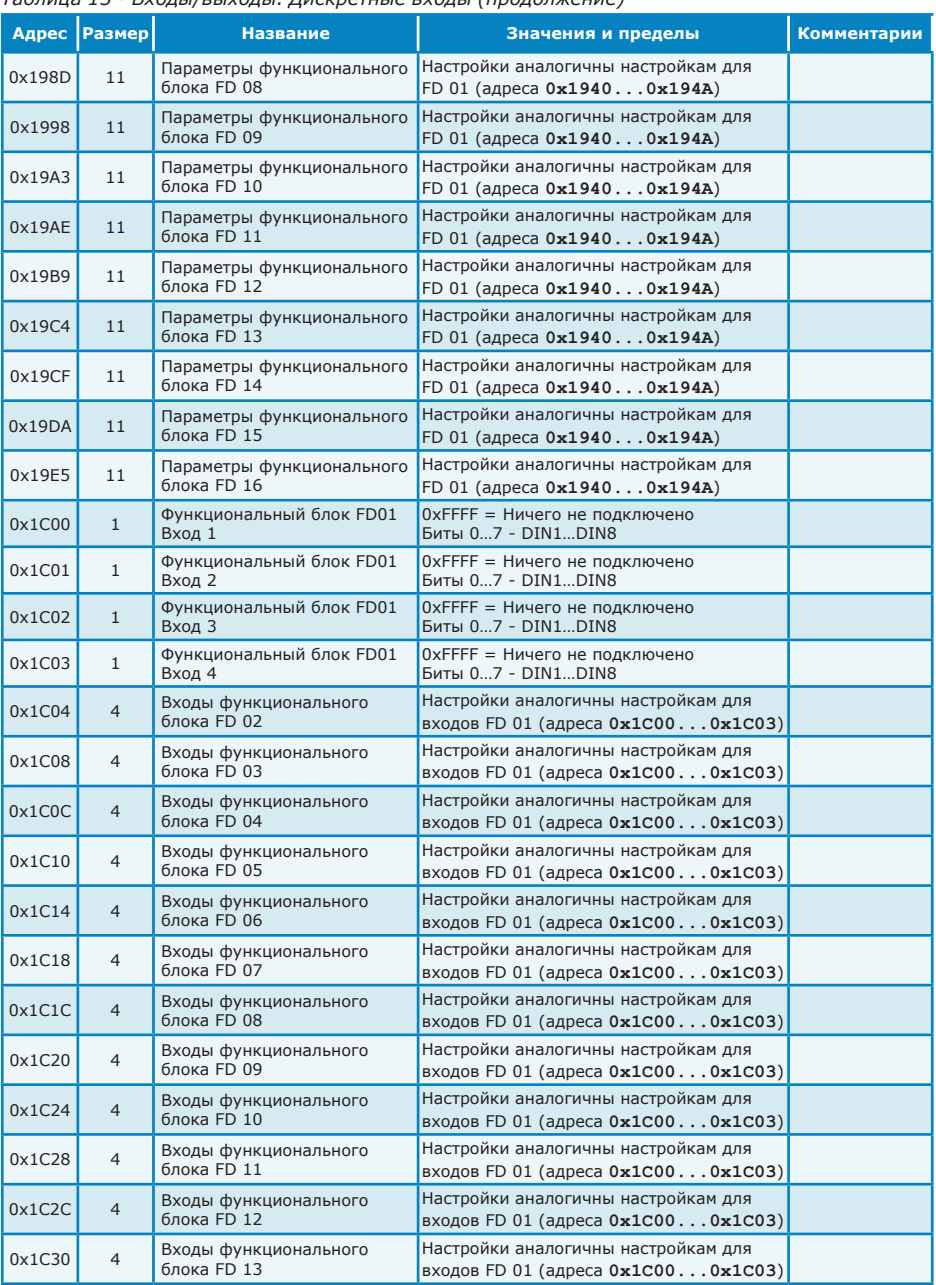

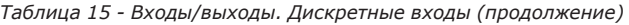

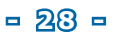

|        | Адрес   Размер | <b>Название</b>                      | Значения и пределы                                                           | Комментарии |  |  |
|--------|----------------|--------------------------------------|------------------------------------------------------------------------------|-------------|--|--|
| 0x1C34 |                | Входы функционального<br>блока FD 14 | Настройки аналогичны настройкам для<br>входов FD 01 (адреса $0x1C000x1C03$ ) |             |  |  |
| 0x1C38 |                | Входы функционального<br>блока FD 15 | Настройки аналогичны настройкам для<br>входов FD 01 (адреса $0x1C000x1C03$ ) |             |  |  |
| 0x1C3C |                | Входы функционального<br>блока FD 16 | Настройки аналогичны настройкам для<br>входов FD 01 (адреса $0x1C000x1C03$ ) |             |  |  |

*Таблица 15 - Входы/выходы. Дискретные входы (продолжение)*

#### *Таблица 16 - Входы/выходы. Дискретные входы. Флаги управления* **COILS (1xxxx) - чтение-запись**

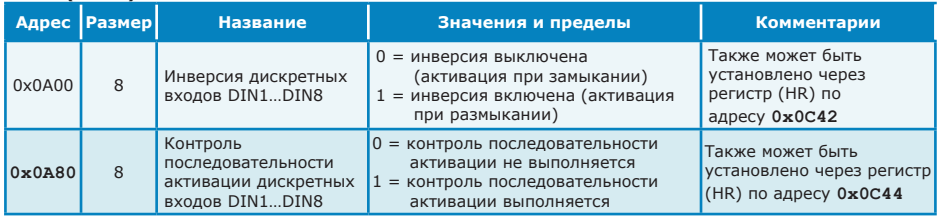

#### *Таблица 17 - Входы/выходы. Релейные выходы* **HOLDING REGISTERS (HR, 3xxxx) - чтение-запись**

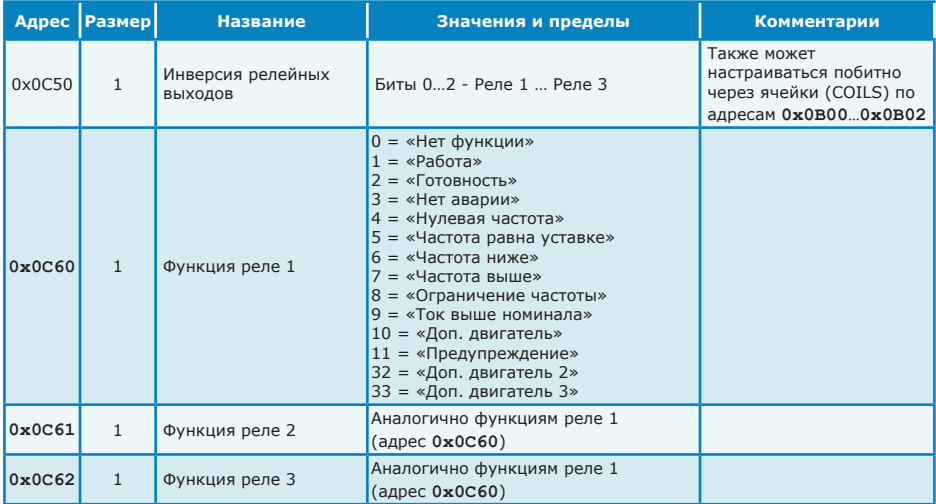

#### *Таблица 18 - Входы/выходы. Релейные выходы. Флаги управления.* **COILS (1xxxx) - чтение-запись**

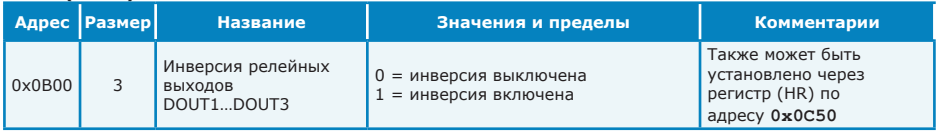

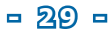

# *Таблица 19 - Входы/выходы. Аналоговые входы* **HOLDING REGISTERS (HR, 3xxxx) - чтение-запись**

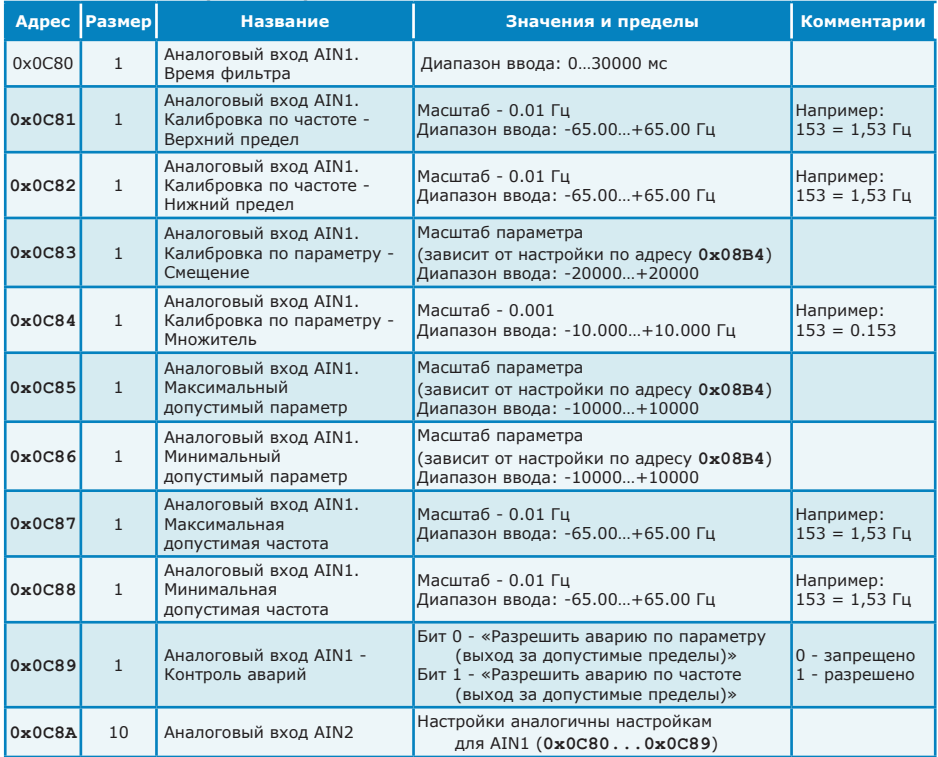

#### *Таблица 20 - Входы/выходы. Модули расширения* **HOLDING REGISTERS (HR, 3xxxx) - только чтение**

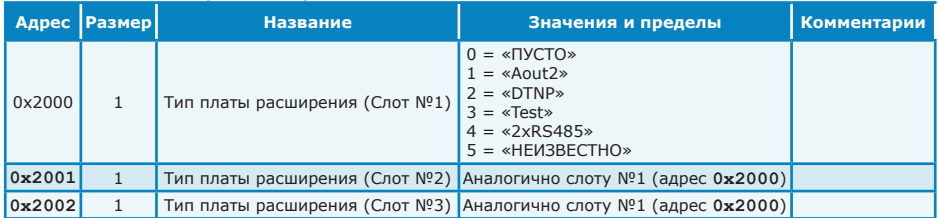

*Примечание: Сохранение конфигурации слотов расширения производится автоматически при включении контроля конфигурации слотов расширения (COILS 0x0918, см. таблицу 12)*

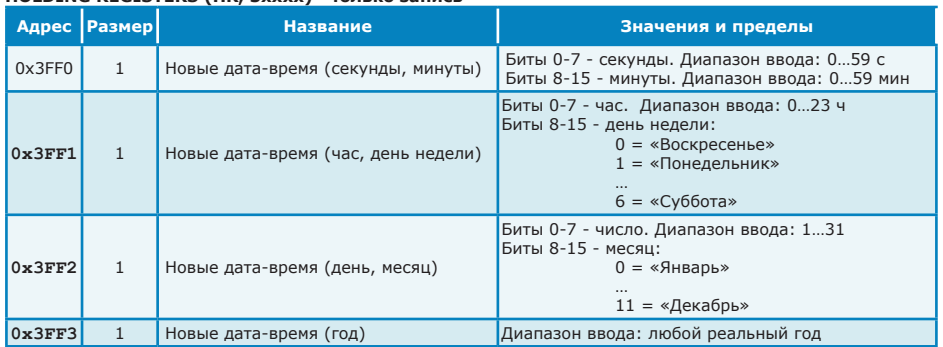

# *Таблица 21 - Настройка даты и времени* **HOLDING REGISTERS (HR, 3xxxx) - только запись**

# *Таблица 22 - Настройки связи* **HOLDING REGISTERS (HR, 3xxxx) - только запись**

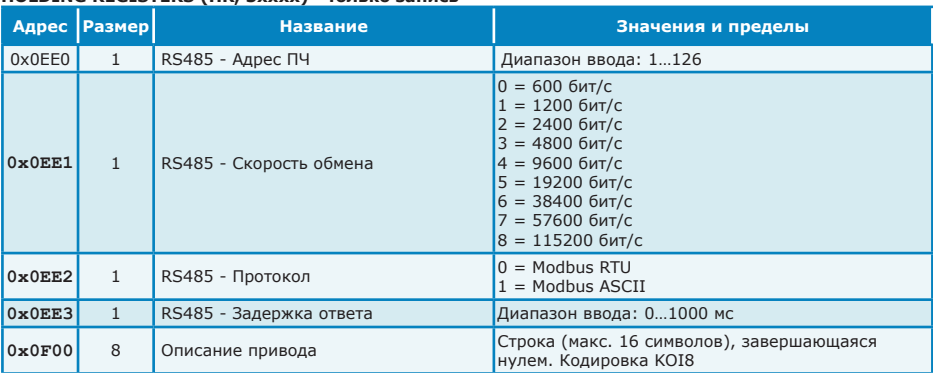

# **ИСТОРИЯ ИЗМЕНЕНИЙ**

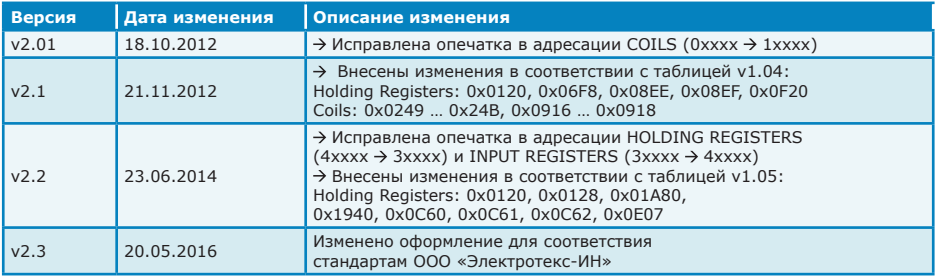

# **ООО «Электротекс-ИН»**

**302040, г. Орел, ул. Лескова, д. 19**

#### **www.etx-in.ru**

#### **Приемная:**

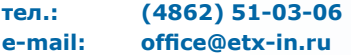

#### **Отдел продаж:**

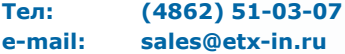

#### **Тех.поддержка:**

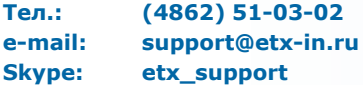